# Automating your analysis code with workflows

### Tristan Kuehn, Jason Kai, Ali Khan

Western University, London, Ontario

### What is a workflow?

- Working with data always means using some kind of workflow
- Often the workflow isn't formalized
	- Just running some commands ad-hoc
- Workflow managers are tools for formalizing a workflow

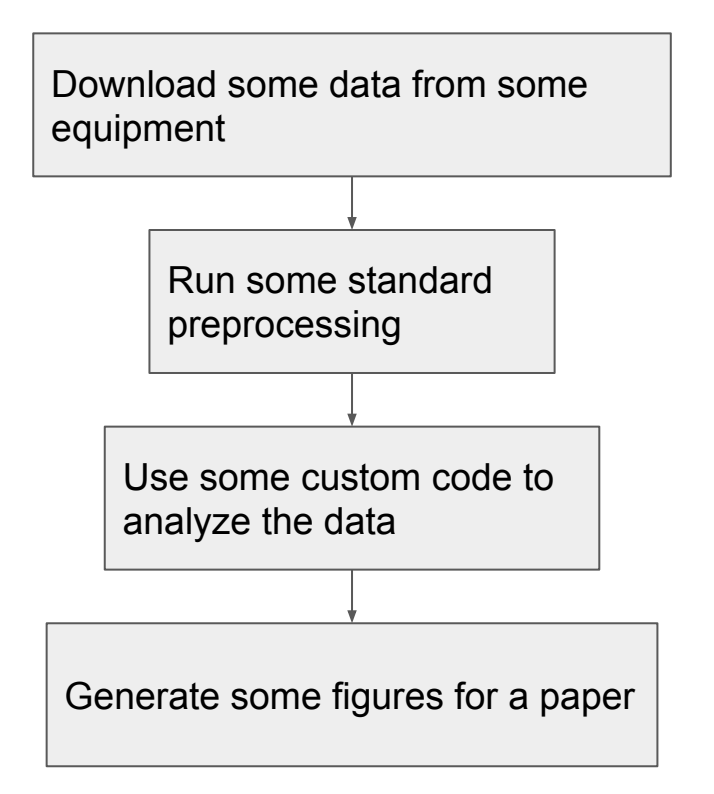

### Why workflow management?

- Modify or repeat processing / analysis
- Ease of changing parameters (e.g. file paths)
- Simplify managing complex workflows
- Automatically run workflows

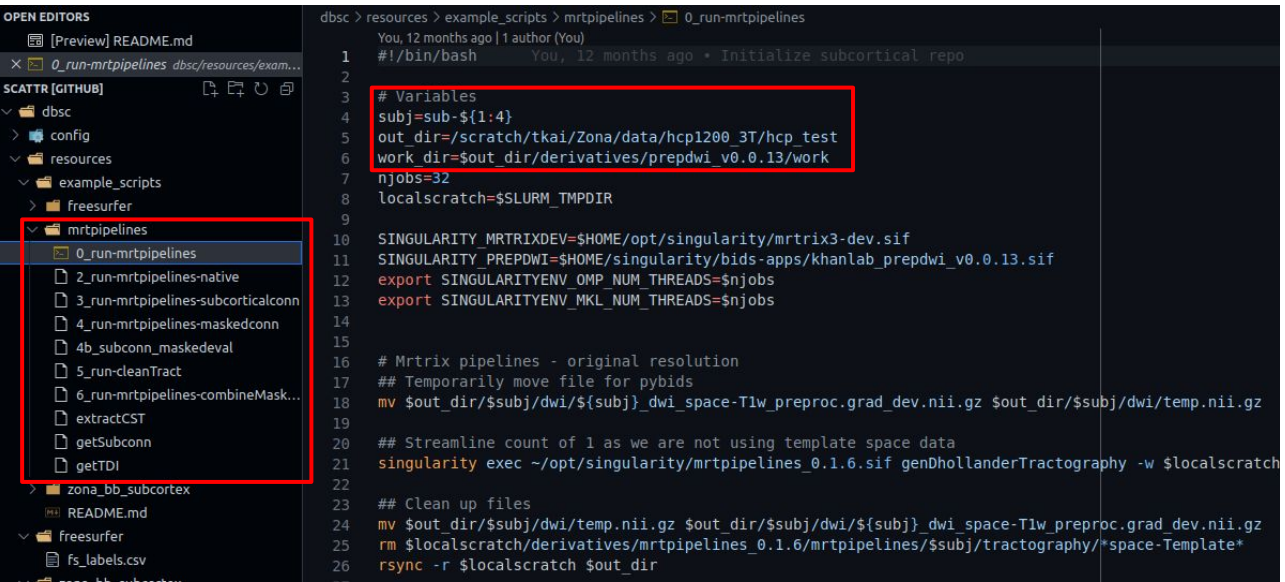

#### Example BOLD preprocessing workflow

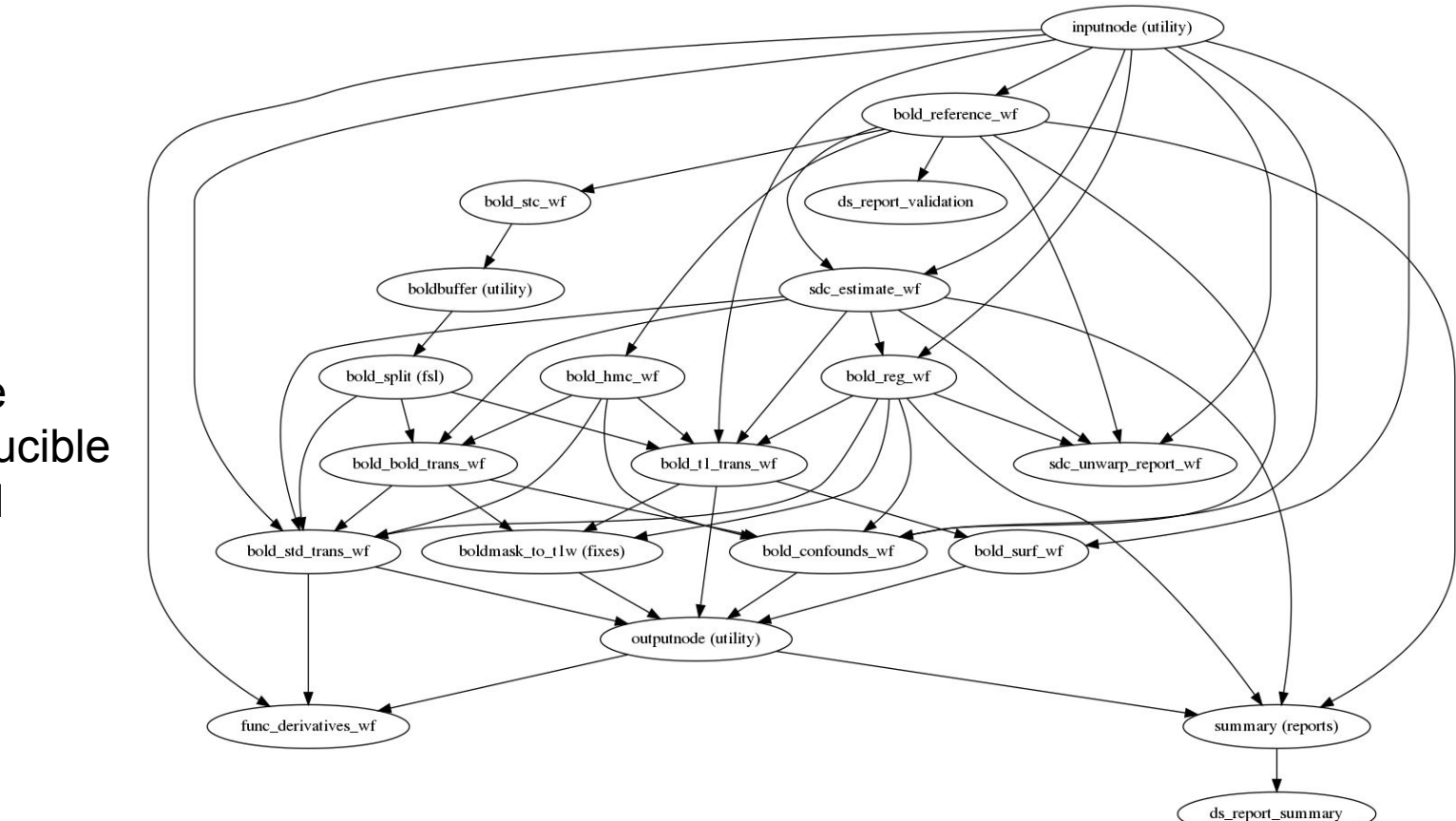

4

Goals:

- Reliable
- Reproducible
- **General**

#### Things that are helpful (but not 100% required) to know

- How to install a Python package
	- Pip [\(https://docs.python.org/3/installing/index.html](https://docs.python.org/3/installing/index.html))
	- Conda [\(https://docs.conda.io/en/latest/](https://docs.conda.io/en/latest/))
- Some Python scripting
	- <https://docs.python.org/3/tutorial/index.html>
	- This isn't just for Python workflows but Snakemake runs on Python
- Some bash scripting
	- <https://learnxinyminutes.com/docs/bash/>
- Don't always need to do all this by scratch, don't feel intimidated by this list of things
	- Relatively easy to start with small chunks of what you're doing

#### CBS Server Locations to follow along

- We'll have live examples of the features we talk about in the slides
	- If you're interested in following along/seeing more context
	- Not mandatory, we'll have a live demo after
- **For this tutorial:** 
	- Data: /scratch/tkai/data
	- Virtual Environment: /scratch/tkai/snakemakevenv
	- Workflows: /scratch/tkai/example-snakemake
	- Note: This stuff will be gone within 2 weeks (or a bit less)
- Will work faster if you copy data (and workflows) to localscratch:
	- cp -r /scratch/tkai/data/t1w-cannabis /localscratch
- In general, install snakemake with pip: pip install snakemake
- The Snakemake docs are a very good intro and reference: <https://snakemake.readthedocs.io>

### Snakemake intro

#### Example problem

- We've got this OpenNeuro dataset of baseline and 3-year follow-up scans of cannabis users:<https://openneuro.org/datasets/ds000174/versions/1.0.1>
- Question: Is there a difference in mean brain volume across the two sessions?
	- No claims about the scientific validity of this question… Just a toy problem.
- Need to calculate the brain volume for each scan, group them, and summarize
- Kind of a pain to do by hand

#### Interactively running tools

\$ bet data/sub–314/ses-BL/anat/sub-314\_ses-BL\_T1w.nii.gz out/bet/sub-314/ses-BL/anat/sub-314\_ses-BL\_desc-brain\_T1w.nii.gz

- For small one-off tasks, this is okay
- Later, it might be hard to remember how you generated the output file
- You may also forget which input file was used
- As soon as you're running multiple scripts sequentially this can become untenable and hard to reproduce

#### Simple bash script

#!/bin/bash

```
for session in BL FU; do
    bet data/sub–314/ses-${session}/anat/sub-314_ses-${session}_T1w.nii.gz 
out/bet/sub-314/ses-${session}/anat/sub-314_ses-${session}_desc-brain_T1w.nii.gz 
done
```
\$ ./myscript.sh

- Now the command, input file, and output file are all recorded somewhere.
- But: What if I want to run this code on another file?
	- Need to copy and paste the line and change the details maybe.
- What if I want to run this code on a dataset with 100 subjects/sessions?
- Then, what if I want to change a detail of the command?

#### Snakemake

- This kind of scenario is where a workflow manager becomes very helpful
- Key idea: define a workflow in terms of rules for producing files
- Then you can ask Snakemake to produce a file, and it will look through all the rules you've defined to figure out how to do it (and fail if it can't).

```
rule bet:
     input: 
         t1w="data/sub-314/ses-BL/anat/sub-314_ses-BL_T1w.nii.gz"
     output: 
         brain="out/bet/sub-314/ses-BL/anat/sub-314_ses-BL_desc-brain_T1w.nii.gz"
     shell:
         "bet {input.t1w} {output.brain}"
```
\$ snakemake out/bet/sub-314/ses-BL/anat/sub-314\_ses-BL\_desc-brain\_T1w.nii.gz -c1

#### Adding wildcards

```
rule bet:
     input: 
          t1w="data/sub-{subject}/ses-{session}/anat/sub-{subject}_ses-{session}_T1w.nii.gz"
     output: 
           brain=(
             "out/bet/sub-{subject}/ses-{session}/anat/sub-{subject}_ses-{session}_desc-brain_T1w
             .nii.gz"
      \left( \begin{array}{c} \end{array} \right) shell:
          "bet {input.t1w} {output.brain}"
```
\$ snakemake out/bet/sub-314/ses-BL/anat/sub-314\_ses-BL\_desc-brain\_T1w.nii.gz -c1

- Snakemake finds the needed wildcard(s) from the output you request
- The file we ask for matches output if subject and session are 101 and BL respectively - those values propagate to the shell command Snakemake runs.

#### Generating params with a function

```
rule bet:
     input: 
          t1w="data/sub-{subject}/ses-{session}/anat/sub-{subject}_ses-{session}_T1w.nii.gz"
     output: 
          brain=(
            "out/bet/sub-{subject}/ses-{session}/anat/sub-{subject}_ses-{session}_desc-brainthre
            shold{threshold}_T1w.nii.gz"
      \left( \begin{array}{c} \end{array} \right) params:
          threshold=lambda wildcards: f"0.{wildcards.threshold}
     shell:
          "bet {input.t1w} {output.brain} -f {params.threshold}"
```
\$ snakemake out/bet/sub-314/ses-BL/anat/sub-314\_ses-BL\_desc-brainthreshold75\_T1w.nii.gz -c1

### Chaining rules

- If the rule that produces the file you ask for doesn't have the input it needs, Snakemake will check if any other rules can produce that input file.
- This is a really powerful feature to grasp if you want to put together a more complex workflow.

```
rule bias_field_correction:
      input:
           brain=rules.bet.output.brain,
      output:
           corrected=(
"out/biasfieldcorrection/sub-{subject}/ses-{session}/anat/sub-{subject}_ses-{session}_desc-correctedbr
ainthreshold{threshold}_T1w.nii.gz"
\overline{\phantom{a}}shell:
           "N4BiasFieldCorrection -d 3 -i {input.brain} -o {output.corrected}"
```
• If the inputs don't exist yet. Snakemake will figure out that it needs to run "bet" (once with each property) first.

#### Target rule

```
rule all:
     input:
           expand(
               rules.bias_field_correction.output,
               subject=[314, 316],
               session=["BL", "FU"],
              threshold=[5],
\qquad \qquad )default_target: True
```
\$ snakemake -c1

- "Expand" will look for every combination of the given wildcards (by default)
- It will apply the combinations to the first argument
	- Here, output of the bias field correction rule

### Config file

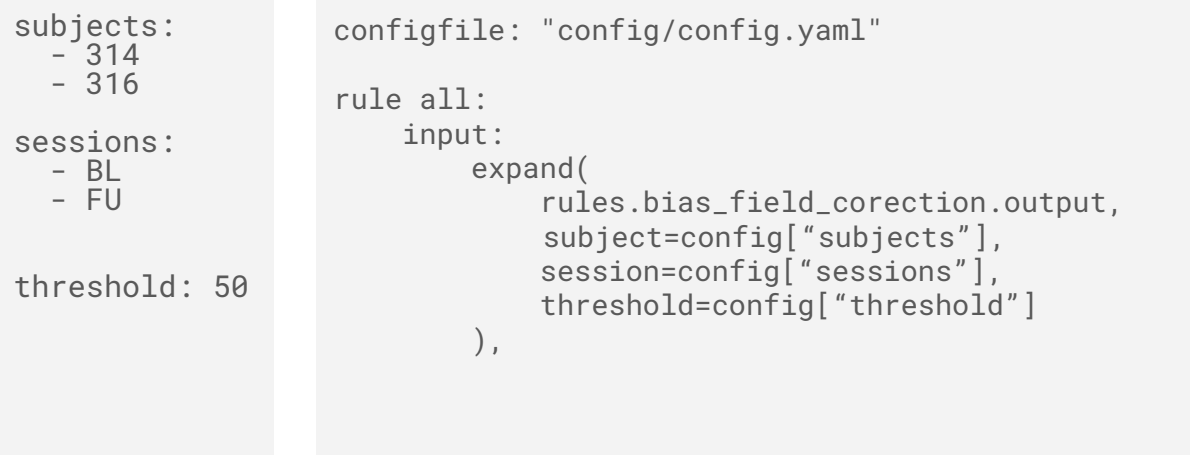

\$ snakemake -c1

● Config variables in "config/config.yaml" are accessible from the workflow.

#### Visualize the DAG

- You can look at a graph of your workflow using Snakemake
- This can help make sense of a large, confusing workflow

```
$ snakemake --rulegraph | dot -Tpdf > rule_dag.pdf
$ snakemake --dag | dot -Tpdf > dag.pdf
```
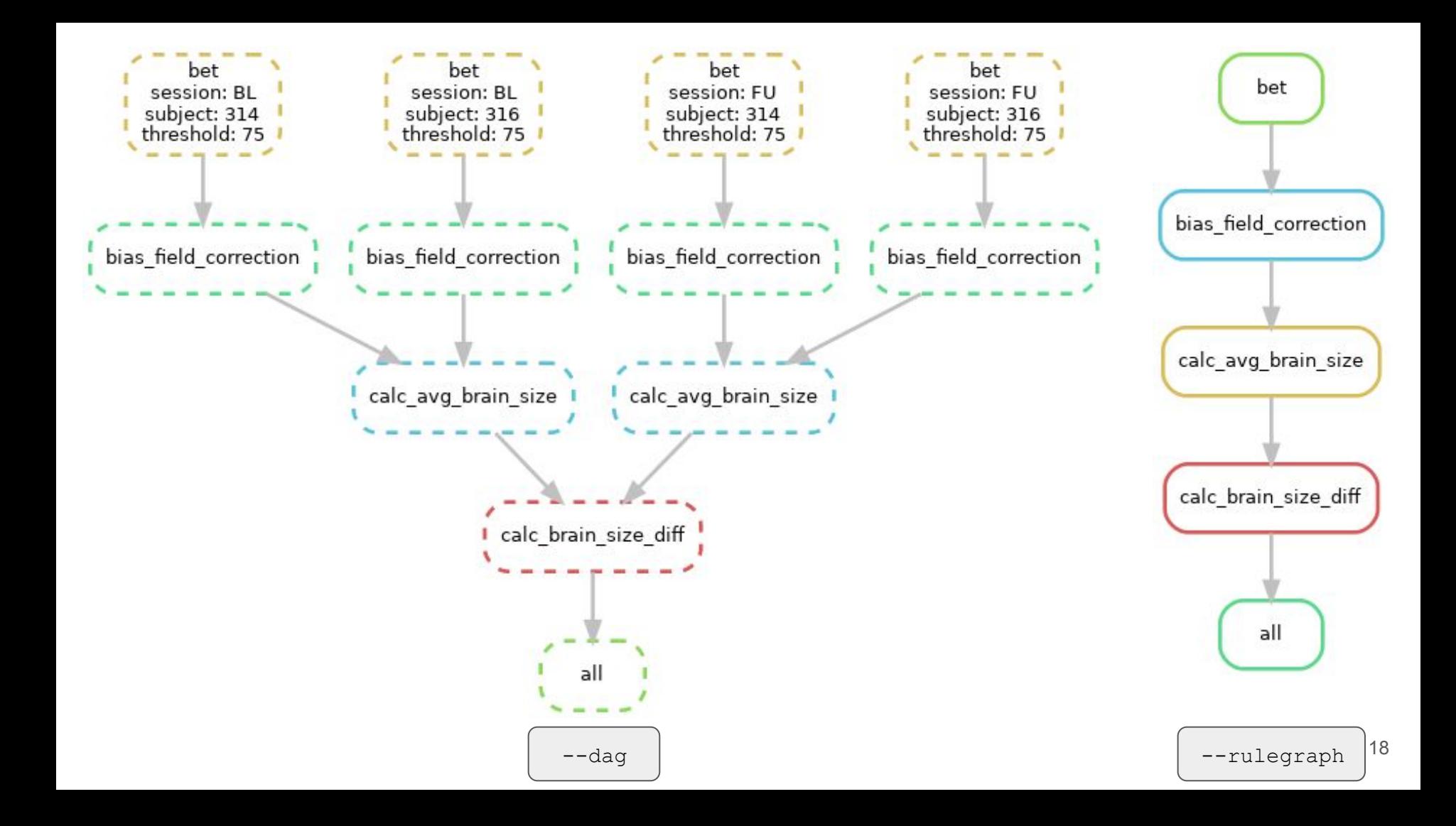

#### Nice Snakemake features

- Modularization (can share rules between workflows)
- Can define a docker (or singularity container) to run per rule.
	- Can also define a conda environment if that's your preference.
- Self-contained HTML reports
- Project template

#### Snakebids teaser

```
From snakebids import bids 
rule bet:
      input:
           t1w=bids(
                      root="data",
\mathsf{subject} = \text{``} \{ \mathsf{subject} \} \text{''} ,
session="\{session\}",
 datatype="anat",
 suffix="T1w.nii.gz"
\left( \begin{array}{c} \frac{1}{2} & \frac{1}{2} \\ \frac{1}{2} & \frac{1}{2} \end{array} \right)output:
             brain=bids(
                      root="out/bet",
\mathsf{subject} = \text{``} \{ \mathsf{subject} \} \text{''} ,
session="\{session\}",
 datatype="anat",
 desc="brain",
                     suffix="T1w.nii.gz"
\left( \begin{array}{c} \frac{1}{2} & \frac{1}{2} \\ \frac{1}{2} & \frac{1}{2} \end{array} \right)shell:
             "bet {input} {output}"
```
#### Snakebids in the wild

/ Hippunfold 备

O Edit on GitHub

docker pulls 1.4k version v1.2.1 docs passing

#### Hippunfold

This tool aims to automatically model the topological folding structure of the human hippocampus, and computationally unfold the hippocampus to segment subfields and generate hippocampal and dentate gyrus surfaces.

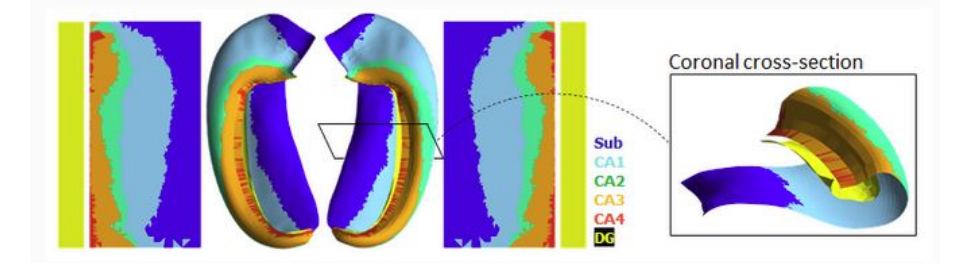

#### **Structural Connectivity Applied To Targeted Regions (SCATTR)**

version v0.1.2 python 3.8 | 3.9 | 3.10 | C Lint and test workflow passing docs passing docker pulls 3 DOI 10.5281/zenodo.7636506

#### « » funcmasker-flex

#### funcmasker-flex

Brain masking app using Unet for fetal bold mri

« » snakedwi

**O** Edit on GitHub

#### snakedwi

#### Thank you

- Help contribute to the development! <https://github.com/akhanf/snakebids>
- What features would you like to see? <https://github.com/akhanf/snakebids/issues>

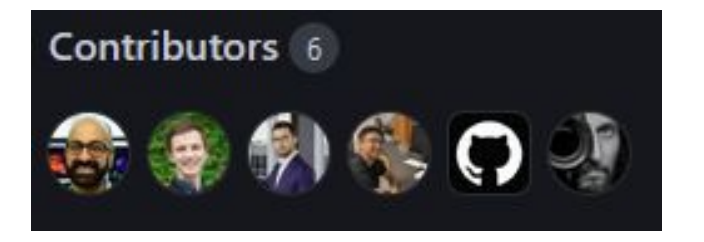

Tristan Kuehn, Peter Van Dyken, Jason Kai, Ali Khan, github-actions bot, and you?

## Demo/questions?

#### CBS Server Locations to follow along

- We'll have live examples of the features we talk about in the slides
	- If you're interested in following along/seeing more context
	- Not mandatory, we'll have a live demo after
- For this tutorial:
	- Data: /scratch/tkai/data
	- Virtual Environment: /scratch/tkai/snakemakevenv
	- Workflows: /scratch/tkai/example-snakemake
- In general, install snakemake with pip: pip install snakemake
- Will work faster if you copy data (and workflows) to localscratch:
	- cp -r /scratch/tkai/data/t1w-cannabis /localscratch
- In general, install snakemake with pip: pip install snakemake
- The Snakemake docs are a very good intro and reference: <https://snakemake.readthedocs.io> <sup>24</sup>